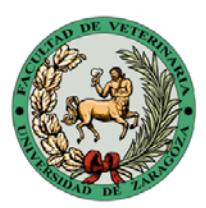

## **Facultad de Veterinaria** Universidad Zaragoza

Estimados/as alumnos/as:

Como en años anteriores, en las titulaciones de Veterinaria y CTA, la inscripción en los grupos de prácticas se va a realizar a través del **Área Personal** de la página web de la Facultad de Veterinaria [\(http://veterinaria.unizar.es\)](http://veterinaria.unizar.es/), con excepción de los alumnos de nuevo ingreso que son asignados directamente por la Facultad.

## **POR FAVOR LEED CUIDADOSAMENTE LAS SIGUIENTES INTRUCCIONES**

- 1. El periodo para realizar este procedimiento será del **lunes 21 al viernes 25 de septiembre de 2015 a las 12:00**, y es importante tener en cuenta algunas cuestiones para evitar problemas posteriores.
- 2. Si alguien desconoce o **no recuerda su contraseña de acceso** la recibirá en el correo electrónico (por defecto en la dirección de la Universidad o en otro si así lo configuró en años anteriores) utilizando el formulario **Solicitar contraseña de acceso** que se encuentra en la portada de la web de la Facultad.

*La contraseña del Área Personal es diferente de la contraseña de webmail y de la contraseña administrativa proporcionadas por la Universidad en el momento de matricularse*

- 3. Una vez se accede al Área Personal es posible configurar los **datos personales** cambiando el correo electrónico y la contraseña
- 4. En primer lugar se deben **seleccionar las asignaturas** que se van a cursar durante el curso 2015-2016, indicando en el caso de asignaturas suspensas si es necesario repetir las prácticas (esto es importante porque determina la asignación a los grupos de prácticas).

Las asignaturas optativas tienen una relevancia menor en este proceso ya que no se incluyen en la programación docente práctica (aunque sí en la programación teórica), pero también es importante anotarlas correctamente ya que permiten a los profesores responsables disponer de un listado de los estudiantes que se van a matricular en su asignatura y en consecuencia organizar sus grupos de prácticas.

Es MUY IMPORTANTE asegurarse que **se han seleccionado TODAS las asignaturas** en las que vais a matricularos antes de continuar con el siguiente paso.

En el caso de los estudiantes de Grado es fundamental tener en cuenta las condiciones establecidas en la Normativa de Permanencia sobre el límite máximo de créditos en los que os podéis matricular [\(http://wzar.unizar.es/servicios/primer/2matri/legis/Propia/Folleto\\_Perma.pdf\)](http://wzar.unizar.es/servicios/primer/2matri/legis/Propia/Folleto_Perma.pdf)

5. Una vez confirmadas las asignaturas en las que os matricularéis (o ya os habéis matriculado) podréis **seleccionar el grupo de prácticas** para cada curso académico en el que tengáis asignaturas troncales u obligatorias en las que debáis realizar prácticas, en función del grupo de teoría en el que os habéis matriculado

Para evitar problemas de heterogeneidad en el tamaño de los grupos y mejorar la calidad docente de las prácticas, sólo estarán disponibles uno o varios grupos, que pueden cambiar a lo largo del periodo de funcionamiento de la aplicación.

6. Recordar que el **plazo límite** para realizar este procedimiento de forma individual es el **viernes 25 de septiembre de 2015 a las 12:00** y cualquier problema o cambio que se deba realizar con posterioridad deberá ser supervisado por el Decanato, y puede conllevar el cambio del grupo de prácticas originalmente seleccionado si ello conlleva una mejora de la distribución de los tamaños de los grupos de prácticas.

Por último os rogamos que difundáis estas instrucciones entre vuestros/as compañeros/as, sobre todo entre aquellos/as que no suelen consultar el correo electrónico de forma habitual.